# **Pulling Data From ILO**

The printable version is no longer supported and may have rendering errors. Please update your browser bookmarks and please use the default browser print function instead.

The ILOSTAT database can be accessed via direct link or through the ILO organization's main page. Instructions here begin from the main page, ilo.org.

| ]                   |
|---------------------|
|                     |
| Contents            |
| . ILO Main page     |
| . Statistics Page   |
| . ILOSTAT main page |
| . Via Topics        |
| . Via Data Tab      |

#### 1. ILO Main page

Access the ILO's main page at ilo.org. From the top bar, select 'Statistics and Databases'.

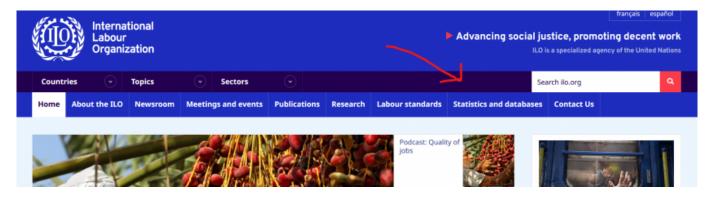

### 2. Statistics Page

Scroll down until ILOSTAT is an available option and select it. ILOSTAT is also available directly at ilostat.ilo.org.

To learn more, visit ILOSTAT > , the ILO's central portal to labour statistics. See selected resources below.

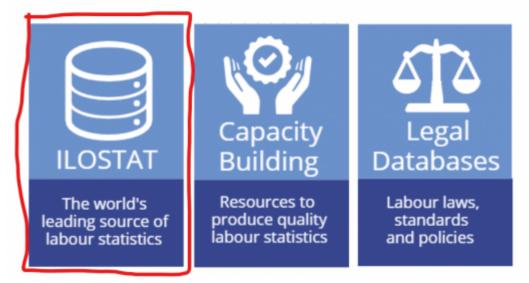

### 3. ILOSTAT main page

From the ILOSTAT main page, there are two basic ways to access the data. One is via the topics, and the second via the data tab in the top bar.

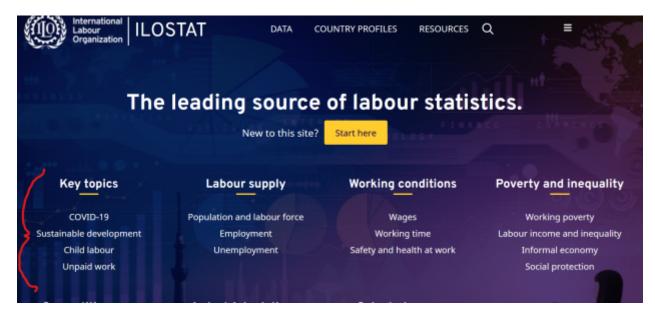

## 4. Via Topics

From a selected topics page, select 'data catalogue' or scroll down to the catalog. Excel downloads of all indicators will be available here. Many indicators will have multiple series to choose from, differing by frequency. Be sure to pay attention to whether the series is annual, quarterly, or monthly.

| Table of Contents    |                                                                                                    |         |            |          |
|----------------------|----------------------------------------------------------------------------------------------------|---------|------------|----------|
| . Introduction       | Data catalogue 0                                                                                             |         |            |          |
| . Data catalogue     |                                                                                                    |         |            |          |
| Featured publication | Search                                                                                                    |         |            | х -      |
| . Latest posts       |                                                                                                    |         |            | _        |
| Projects             | Filename                                                                                                    | Excel   | Zipped csv | Data     |
| Methods              |                                                                                                    | summary |            | Explorer |
|                      | DG indicator 8.3.1 - Proportion of informal employment in total<br>employment by sex and sector (%)   Annual | xisx    | gz         | View     |
|                      | + Informal employment by sex (thousands)   Annual                                                            | xisx    | gz         | View     |
|                      | + Informal employment by sex (thousands)   Quarterly                                                         | xisx    | gz         | View     |
|                      | + Informal employment by sex and age (thousands)   Annual                                                    | xisx    | gz         | View     |
|                      | + Informal employment by sex and age (thousands)   Quarterly                                                 | xisx    | gz         | View     |
|                      | + Informal employment by sex and education (thousands)   Annual                                              | xisx    | gz         | View     |

#### 5. Via Data Tab

The data tab has an indicator catalog which automatically searches all indicators by subject, frequency, and classification. Classification is the filter on the subject: in the example 'Informal employment by sex and age', sex and age are classifications. The 'Frequency' filter should also be used. When a filter is added, no additional keystroke or search button is needed, the catalog will update as you filter.

| Labour Force Statistics (LFS)                                                    | ~ | [Select subject] | ~ | Annual                      | ~                | Reset      |                  |
|----------------------------------------------------------------------------------|---|------------------|---|-----------------------------|------------------|------------|------------------|
| Age                                                                              | ~ | Sex              | ~ | [Select 3rd classification] | ▼ Sear           | ch         | × -              |
| lename                                                                           |   |                  |   |                             | Excel<br>summary | Zipped csv | Data<br>Explorer |
| Working-age population by sex and age (thousands)   Annual                       |   |                  |   |                             | xlsx             | gz         | View             |
| Working-age population by sex, age and labour market status (thousands)   Annual |   |                  |   |                             | xisx             | gz         | View             |
| Labour force by sex and age (thousands)   Annual                                 |   |                  |   |                             | xisx             | gz         | View             |
| Labour force participation rate by sex and age (%)   Annual                      |   |                  |   |                             | xisx             | gz         | View             |
|                                                                                  |   |                  |   |                             |                  |            |                  |

Retrieved from "https://pardeewiki.du.edu//index.php?title=Pulling\_Data\_From\_ILO&oldid=9859"

This page was last edited on 17 January 2023, at 17:33.